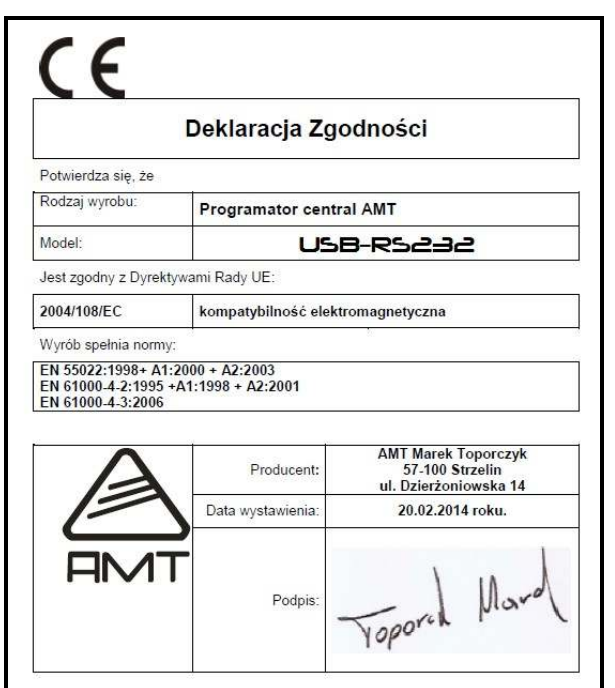

## **GWARANCJA.**

 Producent udziela gwarancji na okres 24 miesięcy od daty zakupu i zobowiązuje się do bezpłatnej naprawy urządzenia, jeżeli w okresie tym wystąpią wady z winy producenta. Wadliwe urządzenie należy dostarczyć do miejsca zakupu w stanie czystym i na własny koszt wraz z niniejszą gwarancją, paragonem zakupu lub fakturą VAT i krótkim opisem uszkodzenia. Koszt demontażu i montażu urządzenia ponosi użytkownik. Gwarancja nie obejmuje baterii w pilotach oraz wszystkich uszkodzeń powstałych w wyniku nieprawidłowego użytkowania, samowolnych regulacji, przeróbek i napraw.

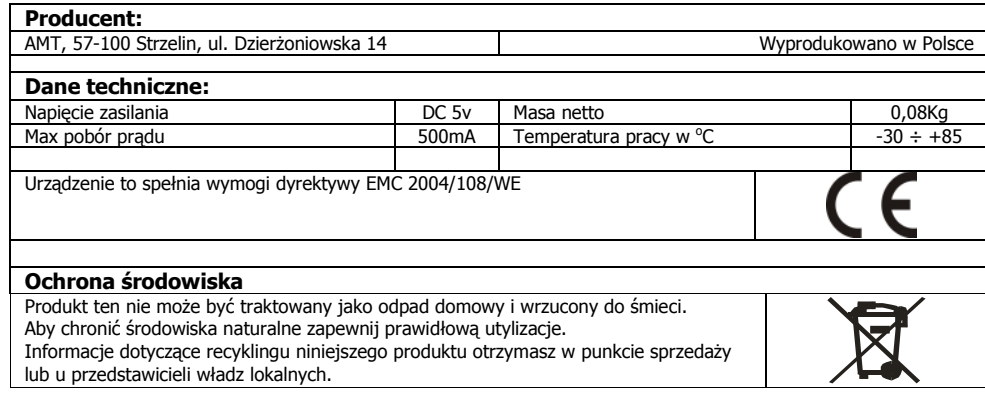

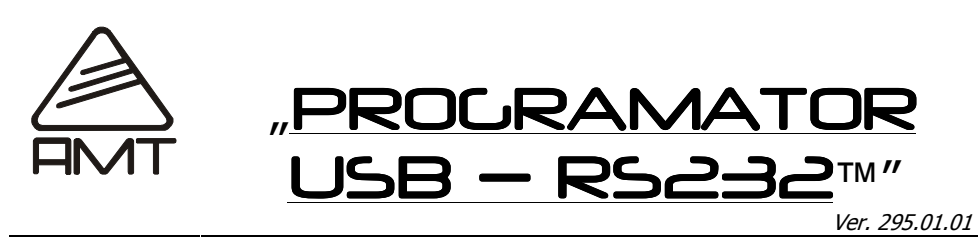

## **1. Zastosowanie**.

 Moduł programatora jest nowoczesnym i niezawodnym elementem dzięki któremu, programowanie centrali alarmowych stanie się łatwiejsze. Zastosowanie najnowszych technologii umożliwia programowanie urządzeń za pomocą łatwych w obsłudze aplikacji na komputer PC.

## **2.Uruchomienie Urządzenia** .

 Uruchomienie urządzenia polega na: instalacji sterowników, podłączenia programatora, sprawdzenie instalacji.

## **3.Wymagania sprzętowe**.

Komputer klasy PC wyposażony w:

- •System operacyjny Windows
- •Port USB

# **4. Instalacja sterowników**

- uruchomić komputer
- •Pobrać sterowniki ze strony http://www.amt-alarmy.pl
- •wybrać odpowiedni do systemu operacyjnego sterownik
- •uruchomić wybrany plik sterownika np.:CDM20830\_Setup for Windows.exe
- przystępujemy o instalacji zgodnie z poleceniami w wyskakujących okienkach
- •po restarcie podłączamy programator do komputera
- sprawdzamy czy sterowniki urządzenia zainstalowały się poprawnie•
- •uruchamiamy "Menadżer urządzeń" wykonując następująco:
- •START/Panel Sterowania/System/Sprzęt/ Menadżer Urządzeń
- •w zakładce Porty (COM i LPT) pojawił się:
- •USB Serial Port (COMxx)

Widok na kolejno wyskakujące okienka podczas instalacji sterownika **Widok na menedżer urządzeń** 

FIDIChip CDM I

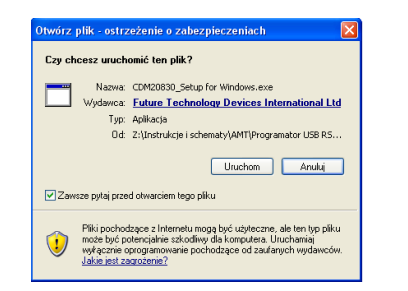

Klikamy na przycisk "Uruchom" Okienko nr: 1

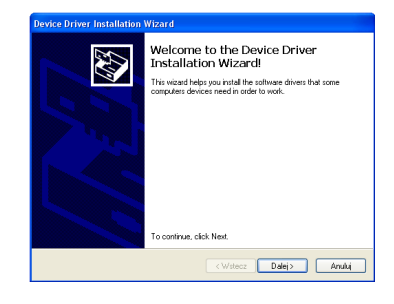

Klikamy na przycisk "Dalej" Okienko nr: 3

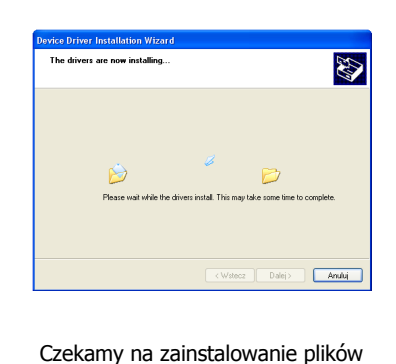

Klikamy na przycisk "Exstract" Okienko nr: 2

**FTDIChip CDM Drivers** 

.<br>Click 'Extract' to unpack version 2.08.30 of FTDI's Windows<br>Driver package and launch the installer.

Extract Cancel

Okienko nr: 4

Ponownie uruchamiamy (restartujemy) komputer

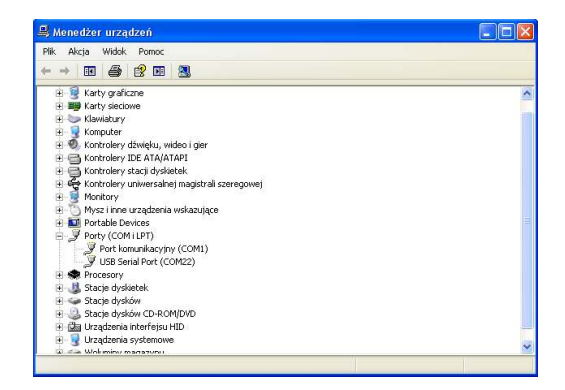

**Uwaga:** W menedżerze urządzeń widać nr portu który będzie potrzebny w aplikacji do centrali

## **5. Opis wyprowadzeń programatora**

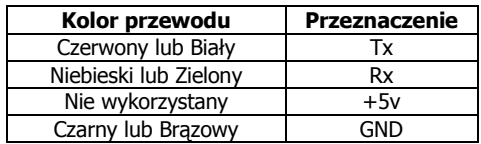

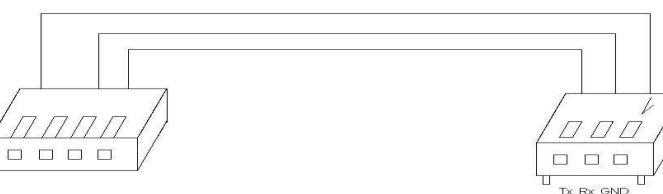

Widok wtyczki od strony programatora widok wtyczki od strony central

## **6 . Podłączenia do centrali alarmowej i komputera**

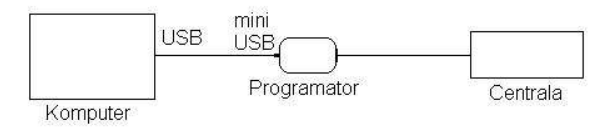

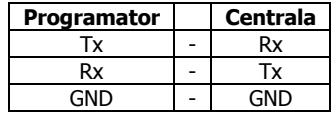

**Uwaga :** inne podłaczenie programatora z centrala skutkować może brakiem komunikacji lub uszkodzeniem urządzeń.

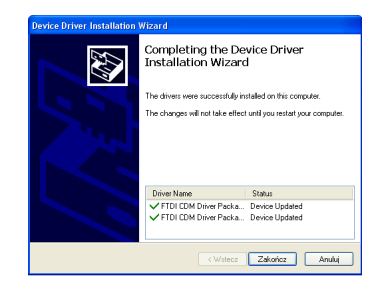

Klikamy na przycisk "Zakończ" Okienko nr: 5